## **PROCEEDINGS STATE SERVICE SERVICE SERVICE SERVICE SERVICE SERVICE SERVICE SERVICE SERVICE SERVICE SERVICE SERVICE SERVICE SERVICE SERVICE SERVICE SERVICE SERVICE SERVICE SERVICE SERVICE SERVICE SERVICE SERVICE SERVICE S**

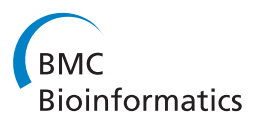

# Genovar: a detection and visualization tool for genomic variants

Kwang Su Jung<sup>1†</sup>, Sanghoon Moon<sup>2†</sup>, Young Jin Kim<sup>2</sup>, Bong-Jo Kim<sup>2</sup>, Kiejung Park<sup>1\*</sup>

From The 2011 International Conference on Intelligent Computing (ICIC 2011) Zhengzhou, China. 11-14 August 2011

## Abstract

**Background:** Along with single nucleotide polymorphisms (SNPs), copy number variation (CNV) is considered an important source of genetic variation associated with disease susceptibility. Despite the importance of CNV, the tools currently available for its analysis often produce false positive results due to limitations such as low resolution of array platforms, platform specificity, and the type of CNV. To resolve this problem, spurious signals must be separated from true signals by visual inspection. None of the previously reported CNV analysis tools support this function and the simultaneous visualization of comparative genomic hybridization arrays (aCGH) and sequence alignment. The purpose of the present study was to develop a useful program for the efficient detection and visualization of CNV regions that enables the manual exclusion of erroneous signals.

Results: A JAVA-based stand-alone program called Genovar was developed. To ascertain whether a detected CNV region is a novel variant, Genovar compares the detected CNV regions with previously reported CNV regions using the Database of Genomic Variants (DGV,<http://projects.tcag.ca/variation>) and the Single Nucleotide Polymorphism Database (dbSNP). The current version of Genovar is capable of visualizing genomic data from sources such as the aCGH data file and sequence alignment format files.

Conclusions: Genovar is freely accessible and provides a user-friendly graphic user interface (GUI) to facilitate the detection of CNV regions. The program also provides comprehensive information to help in the elimination of spurious signals by visual inspection, making Genovar a valuable tool for reducing false positive CNV results. Availability: [http://genovar.sourceforge.net/.](http://genovar.sourceforge.net/)

## Background

Recent advances in microarray and sequencing technology have enabled the identification of genomic variation in humans. Among the different types of variants, Single Nucleotide Polymorphisms (SNPs) and Copy Number Variation (CNV) have attracted attention due to the relatively frequency of their incidence in the human genome [[1,2](#page-8-0)]. Genome-Wide Association Studies (GWAS) based on millions of SNP markers have been successful in discovering common variants responsible for the variation of complex phenotypes [[3](#page-8-0)]. Given the complex traits

\* Correspondence: [kjpark63@gmail.com](mailto:kjpark63@gmail.com)

<sup>1</sup> Division of Bio-Medical Informatics, Center for Genome Science, Korea National Institute of Health, Osong, 363-951, Korea

associated with genetic variants, however, only a small fraction of heritability could be explained by established associations [\[3](#page-8-0),[4](#page-8-0)]. CNV is one of the potential alternative sources of the missing heritability components. Large, rare deletions within gene regions have been reported to be the causal loci for multiple complex phenotypes [\[5,6](#page-8-0)], while only a few common and small CNVs were identified as the associated loci [[7\]](#page-8-0).

The study of small CNVs may have been limited by the shortcomings of previously used platforms such as SNP genotyping and Comparative Genomic Hybridization array (aCGH) [\[7](#page-8-0)]. Although Next Generation Sequencing (NGS) technologies allowed the discovery of small CNVs, the currently available analytical tools are often associated with a high rate of false positive results [[8](#page-8-0)]. The accuracy of CNV detection could be improved by visual

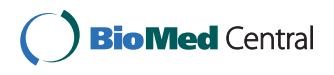

© 2012 Jung et al.; licensee BioMed Central Ltd. This is an Open Access article distributed under the terms of the Creative Commons Attribution License [\(http://creativecommons.org/licenses/by/2.0](http://creativecommons.org/licenses/by/2.0)), which permits unrestricted use, distribution, and reproduction in any medium, provided the original work is properly cited.

<sup>†</sup> Contributed equally <sup>1</sup>

Full list of author information is available at the end of the article

inspection of the aligned reads. However, to the best of our knowledge, the currently available softwares such as CHESS, ISACGH, VAMP, and SIGMA2 do not support the visualization of aCGH and NGS data simultaneously [[9-22](#page-8-0)]. Table [1](#page-2-0) describes the feature comparison of CNV analysis softwares.

The present study describes the development of a JAVA-based stand-alone program called Genovar that efficiently detects CNV regions and provides a visual inspection function to reduce false positive CNV calls based on aCGH and NGS data. Genovar can analyze both aCGH and NGS data (Table [1](#page-2-0)).

Genovar consists of three major components. Firstly, Genovar visualizes aCGH data and sequence alignment of chromosomal regions. Regarding NGS data, Genovar provides a read-depth plot, and summary information of each read when a certain read is selected in the panel. With respect to CNVs, the SW-array algorithm [\[23](#page-8-0)] was implemented for fast and easy CNV detection. Quality control assessment is the second functional component that filters out spurious signals by manual inspection on log2ratio signals, break points of aCGH data, read depth, and read alignment of NGS data. The last component provides highly reliable annotation derived from Database of Genomic Variants (DGV) [\[24](#page-8-0)] and Single Nucleotide Polymorphism Database (dbSNP) [[25\]](#page-9-0). This is particularly useful to detect novel copy number aberrations. Since Genovar is capable of visualizing CNV data from variable sources such as aCGH data file and sequence alignments files from NGS studies, Genovar could be a useful software to visualize the CNVs with aCGH and NGS data. The feature for filtering out of spurious detections based on quality metrics enables to analyse CNV more conveniently and accurately via its useful functions.

### Results and discussion

### System architecture and features

Genovar is a stand-alone application for the identification and visualization of CNV regions based on two major types of data input such as aCGH and Binary Alignment/ Map (BAM) file formats. The graphical user interface was implemented by JAVA swing, and user interactions are handled by this intuitive interface. The Smith-Waterman Array (SW-ARRAY) algorithm [[23](#page-8-0)] has been embedded into Genovar, and this algorithm provides a dynamic programming solution for detecting CNV regions. Because SW-ARRAY algorithm depends on a single threshold parameter, the results are more sensitive to changes of the threshold [[23\]](#page-8-0). Figure [1](#page-3-0) shows the system architecture of Genovar. Functions are widely categorized into two major modules, the analysis of aCGH data and the analysis of sequence alignment results. The features of the aCGH module are summarized below. For more detailed information and examples in terms of operating Genovar, a user's guide is given in Additional file [1.](#page-8-0)

• Analyzing/comparing them with multiple aCGH samples and windows.

• Elimination of spurious signals, and statistical block operation of log2 ratio values.

• Identification of CNV regions using the SW-Array algorithm and thresholds.

• Notation of known CNVs in comparison to newly identified CNV regions using DGV and dbSNP.

• Graphic representation of CNV region and aCGH information with multiple samples.

The features of the NGS module are as follows.

• User-intuitive and fast navigation on chromosomes for retrieving reads in terms of locus range query.

• Graphic-based display of sequence alignment results and read information in BAM (binary sequence alignment/map) format.

• Calculation of read-depth and allele frequency of each locus in the alignment area specified by the user and identification of known SNPs and CNV from dbSNP and DGV, respectively.

• Comparison of sequence alignment results between different samples.

### System inputs

As mentioned earlier, Genovar uses two major input data formats such as aCGH or NGS. First, the aCGH input format includes probe ID and name, chromosome number, probe starting and ending locus, and a series of log2 intensity values delimited by 'TAB'. The aCGH sample formats are available on the Genovar website [http://geno](http://genovar.sourceforge.net/)[var.sourceforge.net/](http://genovar.sourceforge.net/). Second, Genovar uses a BAM format to perform sequence-based variation analysis. To display reference sequence (hg19/hg18) information, Genovar uses the UCSC FastA reference sequence format. Users can easily download FastA formats from the UCSC website<http://genome.ucsc.edu/>.

### Chromosomal view from array CGH data

After loading an aCGH input file, Genovar displays a view of the aCGH value corresponding to the first sample in the file in a whole-chromosome context (Figure [2A](#page-4-0)). Users can choose other samples from a toolbar menu. In the resulting view, duplication and deletion regions are represented by green and red colors, respectively. For further analysis, Genovar also provides a detailed view on the single-chromosome scale, with log ratio values related to a specific chromosome given in table form.

<span id="page-2-0"></span>Table 1 Comparison of Genovar with previously reported CNV analysis tools

Platform Module CGHPRO VAMP ISACGH MD-SeeGH SIGMA2 CGcgh CGHweb CHESS SnoopCGH CNA-Reporter SEURAT Wavi-CGH FISH Oracle CNVAS GENOVAR

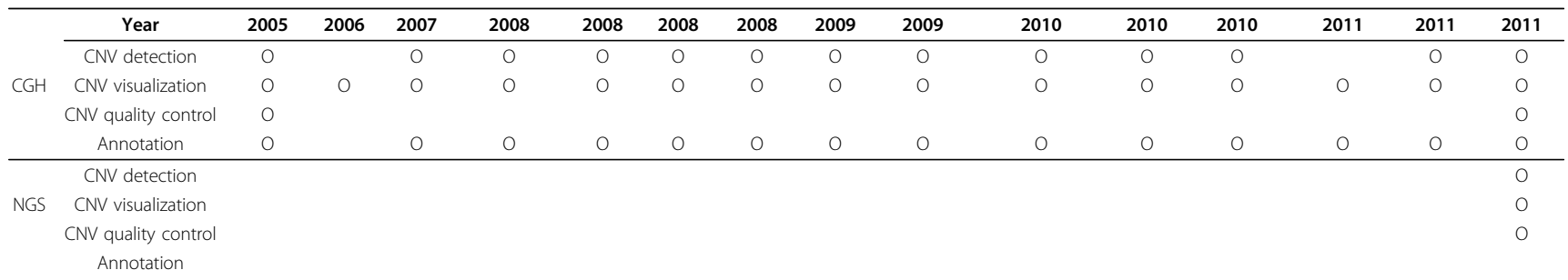

<span id="page-3-0"></span>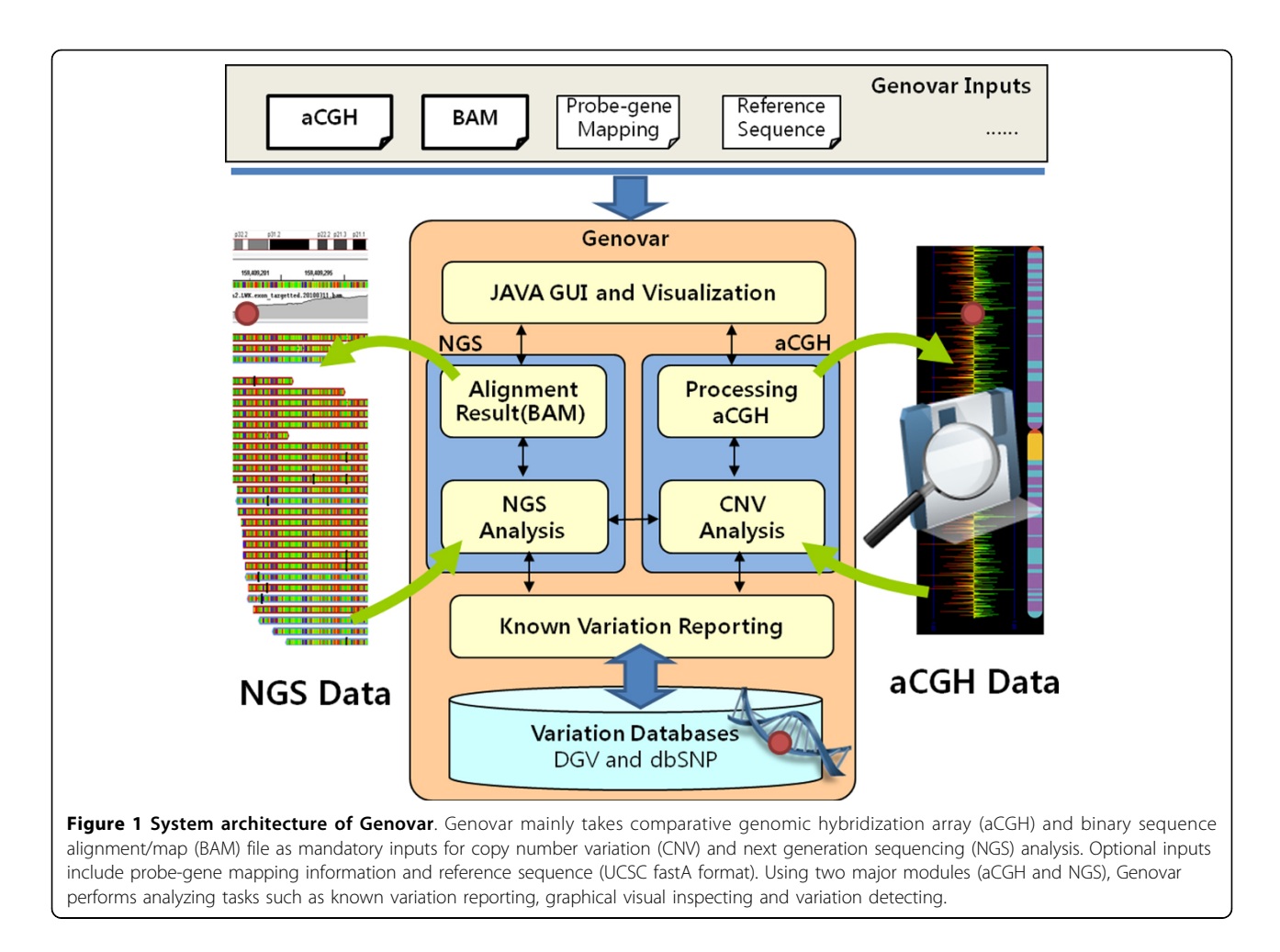

A plot of each log ratio value is also offered, along with a cytoband view, including zoom in and out functions (Figure [2B\)](#page-4-0). Log ratio values, in table format, are automatically scrolled by clicking on a specific position of the cytoband view. If data on mapping between gene and probe are loaded as well, then a gene name for each record is provided instead of just a chromosome number.

### Elimination of spurious signals

As mentioned before, due to limitations such as low resolution of array platforms, platform specificity, and the type of CNV class, current CNV analysis tools often produce false positive results. For the CNV detection process, the segmental mean of log2 value of probes in the CNV region is the most important value for defining the CNV region. Moreover, noisy log2 values of probes in a CNV region may hinder the discrimination of a spurious signal from a true signal. Therefore, it is necessary to manually separate spurious signals from true signals by visual inspection.

To this purpose, Genovar provides a statistical summary pertaining to the region of interest (Figure [2C](#page-4-0)) given in single-chromosome view using a pop-up menu. This statistical summary includes mean, median, max, min, sum, and variance, as well as an outlier filter, for a particular region; user-defined high or low values are discarded as outliers. Genovar's visual inspection function was adopted for our CNV detection analysis [[26](#page-9-0)].

Copy number detection and reporting known CNV region Genovar detects copy number variant regions using the Smith-Waterman Array (SW-ARRAY) algorithm [[23\]](#page-8-0). Users input parameters such as median absolute deviation (MAD) and island block length to start the algorithm (Figure [3A](#page-5-0)). Setting higher MAD value and island block length results in stricter CNV region detection. CNV regions can therefore be analyzed on a whole-chromosome scale, thus allowing the selection of specific chromosome regions (Figure [3B](#page-5-0)) for further detailed analysis. CNV regions can then be related to entries in the Database of Genomic Variants (DGV, [http://projects.](http://projects.tcag.ca/variation) [tcag.ca/variation\)](http://projects.tcag.ca/variation) [[24\]](#page-8-0). Figure [3B](#page-5-0) shows the gained and lost regions marked as small green and red rectangles, respectively. Because most scientists want to verify

<span id="page-4-0"></span>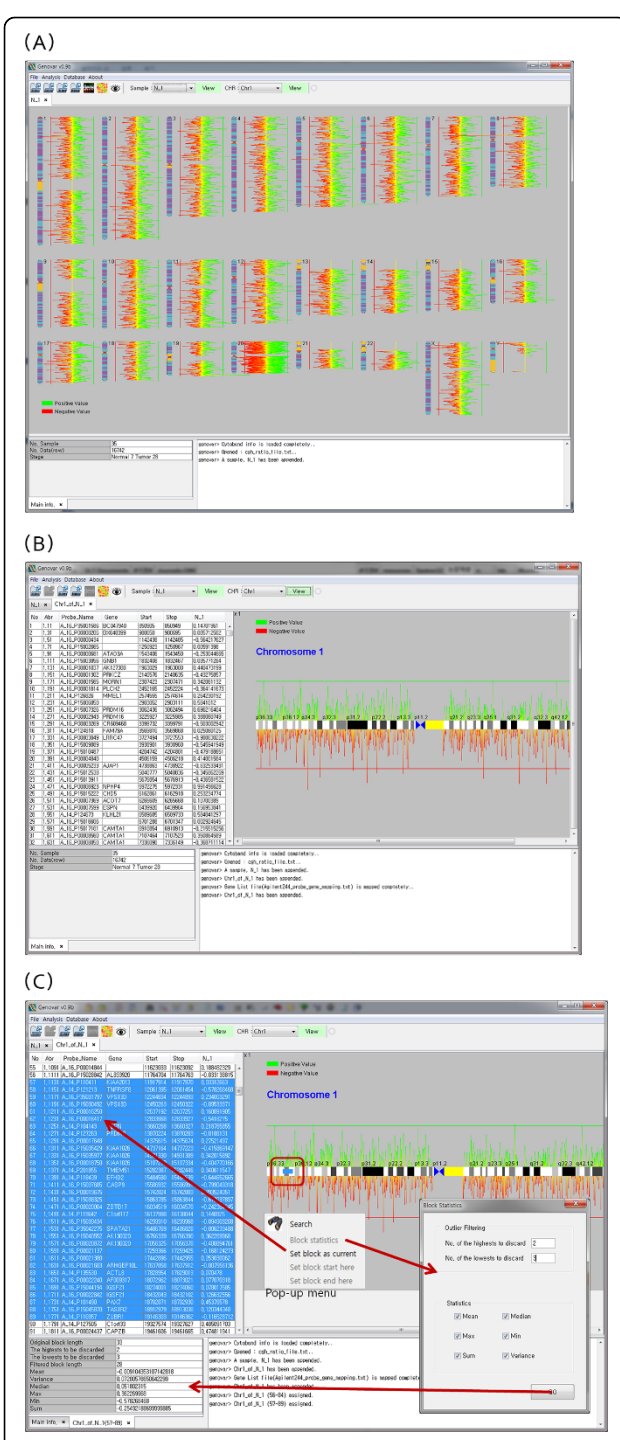

Figure 2 Chromosomal view and statistical summary. A. Wholechromosome scale view of the first sample in the file. Duplication and deletion regions are represented by green and red color, respectively. B. A series of log ratio values for a specific chromosome are given in table form, and a plot of each log ratio value is also offered, along with a cytoband. Zoom in and out functions are also included, via a pop-up menu. C. Statistical summary including mean, median, max, min, sum, and variance, as well as an outlier filter, for a particular region, in single-chromosome view.

whether identified CNV regions have been previously reported or not, this is a useful function for the user. Additional information including region boundaries for a given locus, gene name, and references related to a reported region are provided in a window at the bottom of the display. Genovar works with the Global UCSC database on the web to access DGV information.

## Genomic comparison with multiple array CGH samples

Another useful function of Genovar is the comparison of CNV regions or aCGH values between samples. Genovar displays CNV regions in a specific chromosomal view named heat map (Figure [4A\)](#page-6-0), which enables the user to query details regarding a particular region; detailed CNV regions with absolute loci are obtained by assigning starting and ending positions. Comparison of aCGH log ratio intensities between samples is another common analytical task. To handle this, our system supports the display of aCGH values for a given sample in comparison with those for other samples. In Figure [4B](#page-6-0), nine samples chosen by the user are displayed together. Samples are distinguished by columns highlighted by color. Each color directly corresponds to the same colored spot in the cytoband view. Thus, differences between samples are easily shown at a glance.

## Displaying sequence alignments and read information from a BAM file

The recent NGS technology allows the discovery of small CNVs. In particular, read-depth coverage of NGS data is a very useful resource to detect homogeneous deletions. Genovar imports BAM formats and displays sequence alignment results. The alignment view (Figure [5](#page-7-0)) contains cytoband information, locus range, NGS coverage of each locus, zoom level, and frequency of nucleotides in a single viewing window. The user can identify the CNV region using the coverage of each locus on the upper panel. If reference sequence information (e.g., hg19 or hg18, UCSC FastA format) is loaded as well, then each nucleotide base of the corresponding locus is also displayed along with the sample locus.

## Genetic variant inspection based on sequence alignment results

Genovar shows multiple sequence alignment results simultaneously (Figure [6](#page-7-0)). This function is quite powerful because users can differentiate true genetic variants from spurious artifacts based on sequence alignment results. For example, genetic variants such as SNPs, indels, and CNVs derived from external reference databases or various softwares are intuitively accessible in terms of the sequence alignment of the designated genomic region. Calculations of allele frequencies and SNP calling for each sample are performed separately, and

<span id="page-5-0"></span>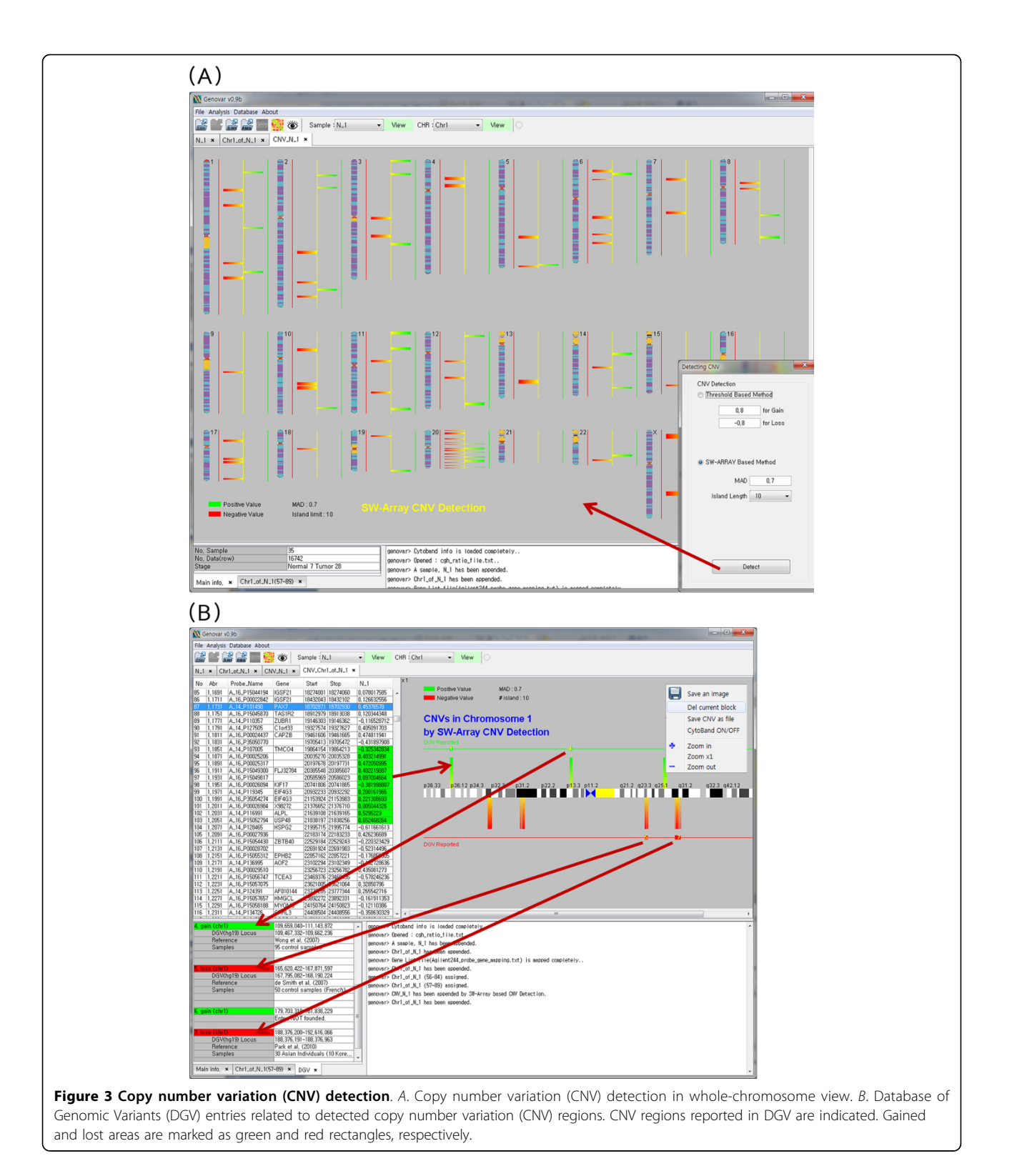

differences in SNPs between samples are directly shown. Using this function, the user can find a CNV region containing differences in consecutive SNPs between multiple samples.

## **Conclusions**

Genovar is a useful tool to detect the CNV with the robust SW-algorithm as a dynamic programming solution and to visualize the detailed CNV information for

performing quality control process. The user-friendly graphical interface of Genovar enables the user to identify CNV regions more efficiently. This graphical user interface was implemented by JAVA swing. Moreover, Genovar utilizes two major types of data formats such as those of aCGH or NGS to visualize CNV regions.

Genovar compares the detected CNV regions with previously reported CNV regions that have been deposited in DGV/dbSNP. These functions are especially powerful because they allow users to verify whether the CNV regions and SNPs found in their own dataset are truly novel, dramatically reducing time and effort.

<span id="page-6-0"></span>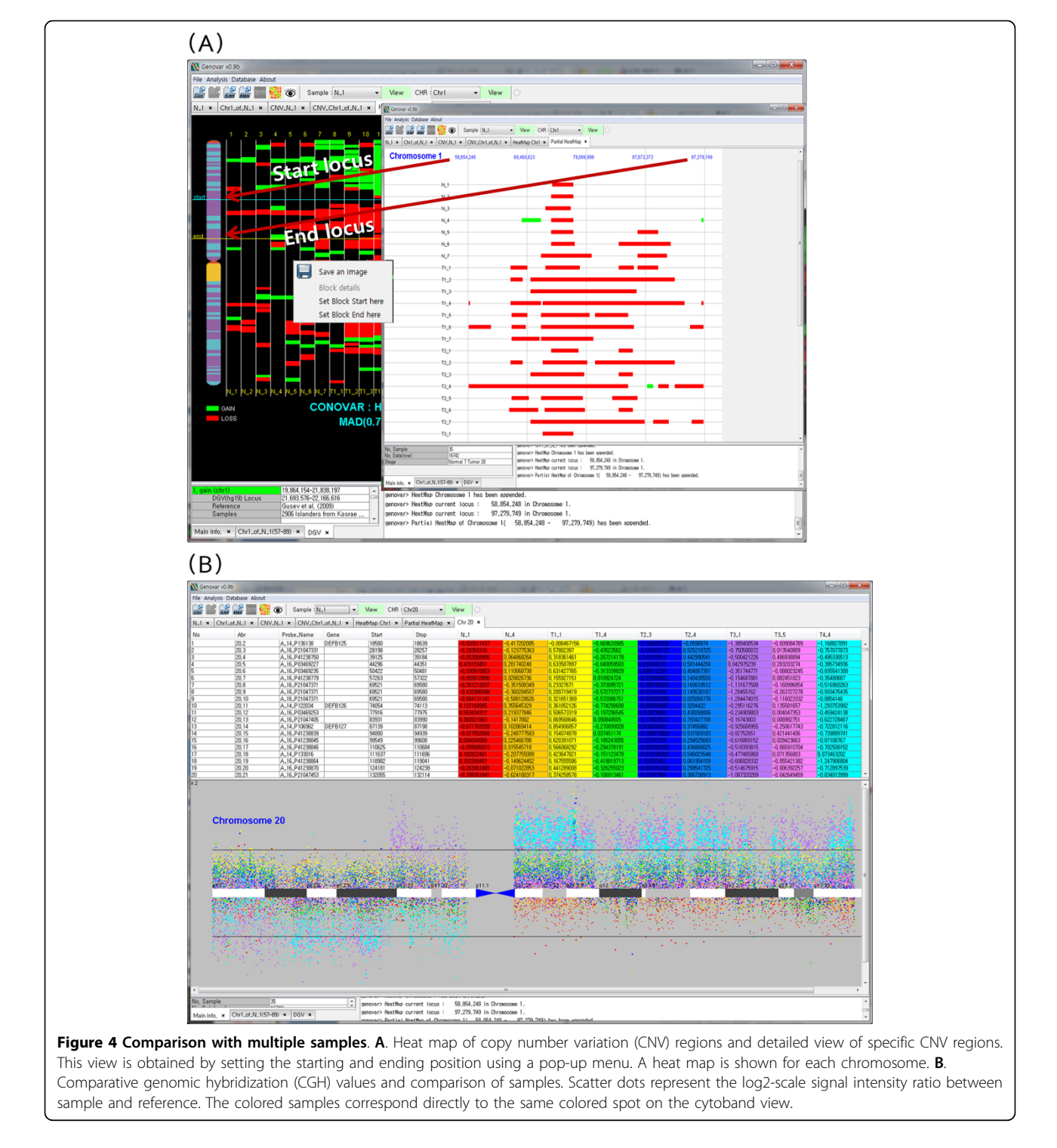

<span id="page-7-0"></span>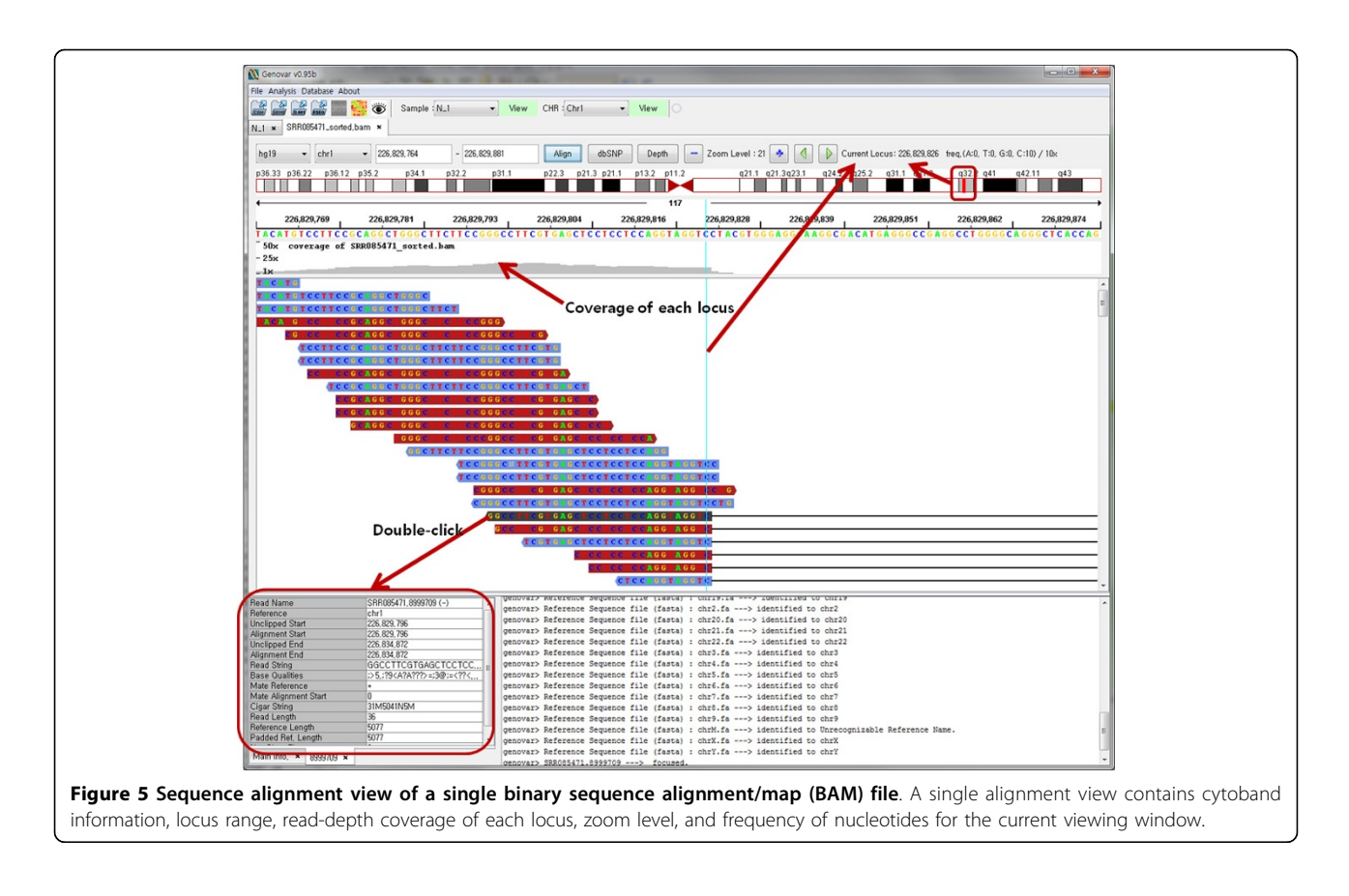

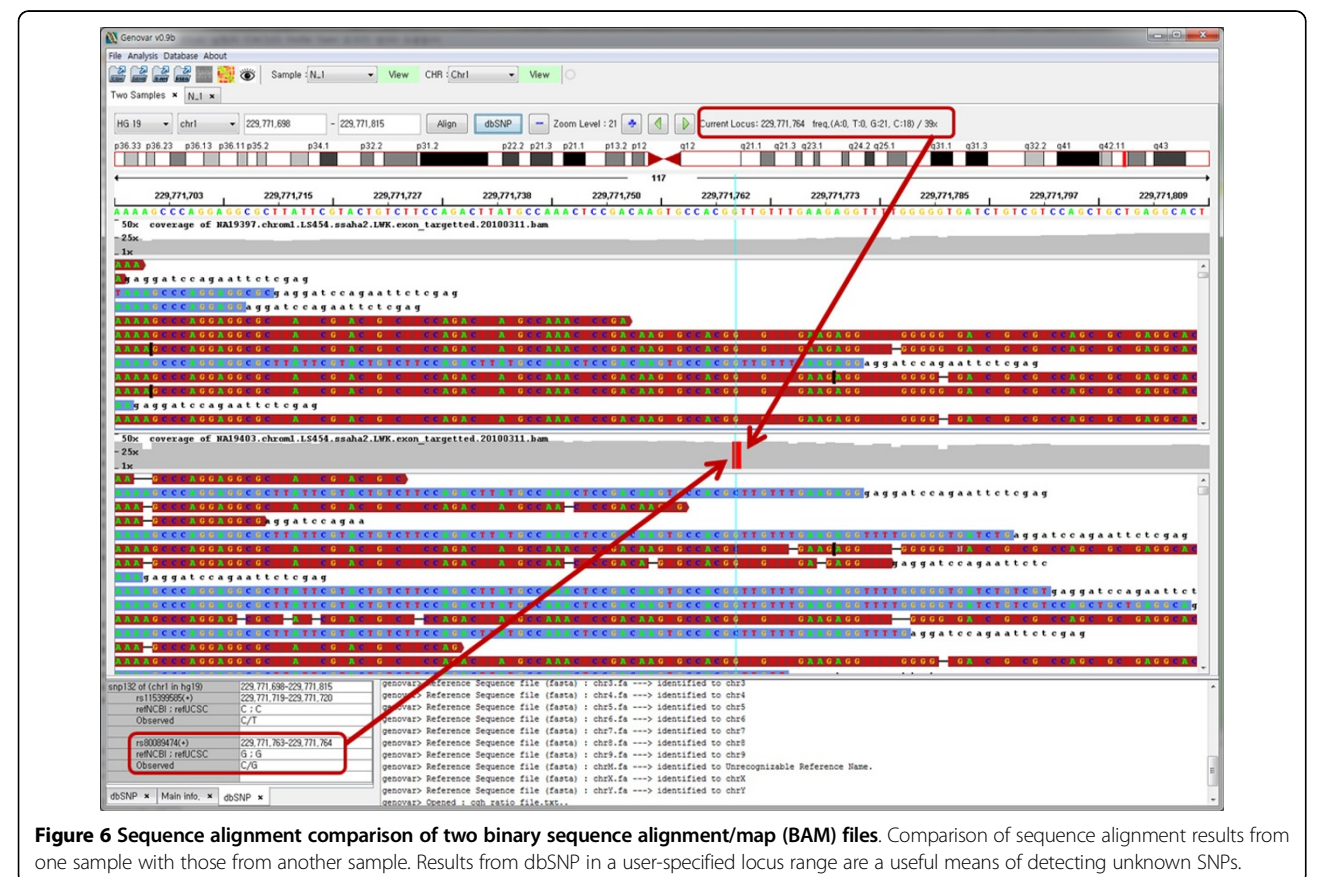

<span id="page-8-0"></span>Genovar has two distinct advantages over previously reported softwares. It enables users to eliminate spurious ones from true signals through visual inspection and summarized information of detected CNV. Moreover, it even visualizes sequence alignment along with chromosomal regions. For sequence alignment data, Genovar provides a read-depth plot and summarized information of each read when a certain read is selected in the panel.

The visual inspection function of Genovar was used in many practical CNV analysis projects [[26](#page-9-0)]. Via the filtering process, spurious signals were removed. We expect that Genovar enables to analyze CNV more conveniently and accurately via its useful functions.

## Additional material

[Additional file 1: G](http://www.biomedcentral.com/content/supplementary/1471-2105-13-S7-S12-S1.pdf)enovar user's guide. This file is the user's guide of Genovar, which was uploaded to the Genovar website http://genovar. sourceforge.net/.

#### Acknowledgements

This work was supported by a grant from Korea Centers for Disease Control and Prevention (4845-301) and intramural grants from the Korea National Institute of Health (2011-N72001-00, 2008-N73002-00).

This article has been published as part of BMC Bioinformatics Volume 13 Supplement 7, 2012: Advanced intelligent computing theories and their applications in bioinformatics. Proceedings of the 2011 International Conference on Intelligent Computing (ICIC 2011). The full contents of the supplement are available online at [http://www.biomedcentral.com/](http://www.biomedcentral.com/bmcbioinformatics/supplements/13/S7) [bmcbioinformatics/supplements/13/S7.](http://www.biomedcentral.com/bmcbioinformatics/supplements/13/S7)

#### Author details

<sup>1</sup>Division of Bio-Medical Informatics, Center for Genome Science, Korea National Institute of Health, Osong, 363-951, Korea. <sup>2</sup>Division of Structural and Functional Genomics, Center for Genome Science, Korea National Institute of Health, Osong, 363-951, Korea.

#### Authors' contributions

KSJ was mainly responsible for the development and set-up of the software, performed the simulations, drafted the manuscript, and wrote most of the methods section. SM and YJK participated in writing the manuscript and designing and testing of the software, and contributed ideas regarding key operations of Genovar; BJK participated in designing and testing of the software. KP revised the manuscript and coordinated the project. All authors read and approved the final manuscript.

#### Competing interests

The authors declare that they have no competing interests.

#### Published: 8 May 2012

#### References

- 1. International HapMap 3 Consortium, Altshuler DM, Gibbs RA, Peltonen L, Altshuler DM, Gibbs RA, Peltonen L, Dermitzakis E, Schaffner SF, Yu F, et al: [Integrating common and rare genetic variation in diverse human](http://www.ncbi.nlm.nih.gov/pubmed/20811451?dopt=Abstract) [populations.](http://www.ncbi.nlm.nih.gov/pubmed/20811451?dopt=Abstract) Nature 2010, 467(7311):52-58.
- 2. Conrad DF, Pinto D, Redon R, Feuk L, Gokcumen O, Zhang Y, Aerts J, Andrews TD, Barnes C, Campbell P, et al: [Origins and functional impact of](http://www.ncbi.nlm.nih.gov/pubmed/19812545?dopt=Abstract) [copy number variation in the human genome.](http://www.ncbi.nlm.nih.gov/pubmed/19812545?dopt=Abstract) Nature 2010, 464(7289):704-712.
- 3. Lander ES: [Initial impact of the sequencing of the human genome.](http://www.ncbi.nlm.nih.gov/pubmed/21307931?dopt=Abstract) Nature 2011, 470(7333):187-197.
- 4. Manolio TA, Collins FS, Cox NJ, Goldstein DB, Hindorff LA, Hunter DJ, McCarthy MI, Ramos EM, Cardon LR, Chakravarti A, et al: [Finding the](http://www.ncbi.nlm.nih.gov/pubmed/19812666?dopt=Abstract) [missing heritability of complex diseases.](http://www.ncbi.nlm.nih.gov/pubmed/19812666?dopt=Abstract) Nature 2009, 461(7265):747-753.
- 5. International Schizophrenia Consortium: [Rare chromosomal deletions and](http://www.ncbi.nlm.nih.gov/pubmed/18668038?dopt=Abstract) [duplications increase risk of schizophrenia.](http://www.ncbi.nlm.nih.gov/pubmed/18668038?dopt=Abstract) Nature 2008, 455(7210):237-241.
- 6. Raychaudhuri S, Korn JM, McCarroll SA, International Schizophrenia Consortium, Altshuler D, Sklar P, Purcell S, Daly MJ: [Accurately assessing](http://www.ncbi.nlm.nih.gov/pubmed/20838587?dopt=Abstract) [the risk of schizophrenia conferred by rare copy-number variation](http://www.ncbi.nlm.nih.gov/pubmed/20838587?dopt=Abstract) [affecting genes with brain function.](http://www.ncbi.nlm.nih.gov/pubmed/20838587?dopt=Abstract) PLoS Genet 2010, 6(9):e1001097.
- 7. Wellcome Trust Case Control Consortium, Craddock N, Hurles ME, Cardin N, Pearson RD, Plagnol V, Robson S, Vukcevic D, Barnes C, Conrad DF, et al: [Genome-wide association study of CNVs in 16,000 cases of eight](http://www.ncbi.nlm.nih.gov/pubmed/20360734?dopt=Abstract) [common diseases and 3,000 shared controls.](http://www.ncbi.nlm.nih.gov/pubmed/20360734?dopt=Abstract) Nature 2010, 464(7289):713-720.
- 8. Mills RE, Walter K, Stewart C, Handsaker RE, Chen K, Alkan C, Abyzov A, Yoon SC, Ye K, Cheetham RK, et al: [Mapping copy number variation by](http://www.ncbi.nlm.nih.gov/pubmed/21293372?dopt=Abstract) [population-scale genome sequencing.](http://www.ncbi.nlm.nih.gov/pubmed/21293372?dopt=Abstract) Nature 2011, 470(7332):59-65.
- 9. Chen W, Erdogan F, Ropers HH, Lenzner S, Ullmann R: [CGHPRO a](http://www.ncbi.nlm.nih.gov/pubmed/15807904?dopt=Abstract) [comprehensive data analysis tool for array CGH.](http://www.ncbi.nlm.nih.gov/pubmed/15807904?dopt=Abstract) BMC Bioinformatics 2005, 6:85.
- 10. La Rosa P, Viara E, Hupe P, Pierron G, Liva S, Neuvial P, Brito I, Lair S, Servant N, Robine N, et al: [VAMP: visualization and analysis of array-CGH,](http://www.ncbi.nlm.nih.gov/pubmed/16820431?dopt=Abstract) [transcriptome and other molecular profiles.](http://www.ncbi.nlm.nih.gov/pubmed/16820431?dopt=Abstract) Bioinformatics 2006, 22(17):2066-2073.
- 11. Conde L, Montaner D, Burguet-Castell J, Tarraga J, Medina I, Al-Shahrour F, Dopazo J: [ISACGH: a web-based environment for the analysis of Array](http://www.ncbi.nlm.nih.gov/pubmed/17468499?dopt=Abstract) [CGH and gene expression which includes functional profiling.](http://www.ncbi.nlm.nih.gov/pubmed/17468499?dopt=Abstract) Nucleic Acids Res 2007, 35:W81-W85.
- 12. Chi B, deLeeuw RJ, Coe BP, Ng RT, MacAulay C, Lam WL: [MD-SeeGH: a](http://www.ncbi.nlm.nih.gov/pubmed/18492270?dopt=Abstract) [platform for integrative analysis of multi-dimensional genomic data.](http://www.ncbi.nlm.nih.gov/pubmed/18492270?dopt=Abstract) .<br>BMC Bioinformatics 2008, 9:243.
- 13. Chari R, Coe BP, Wedseltoft C, Benetti M, Wilson IM, Vucic EA, MacAulay C, Ng RT, Lam WL: [SIGMA2: a system for the integrative genomic multi](http://www.ncbi.nlm.nih.gov/pubmed/18840289?dopt=Abstract)[dimensional analysis of cancer genomes, epigenomes, and](http://www.ncbi.nlm.nih.gov/pubmed/18840289?dopt=Abstract) [transcriptomes.](http://www.ncbi.nlm.nih.gov/pubmed/18840289?dopt=Abstract) BMC Bioinformatics 2008, 9:422.
- 14. Lee YS, Chao A, Chao AS, Chang SD, Chen CH, Wu WM, Wang TH, Wang HS: [CGcgh: a tool for molecular karyotyping using DNA](http://www.ncbi.nlm.nih.gov/pubmed/18712492?dopt=Abstract) [microarray-based comparative genomic hybridization \(array-CGH\).](http://www.ncbi.nlm.nih.gov/pubmed/18712492?dopt=Abstract) J Biomed Sci 2008, 15(6):687-696.
- 15. Lai W, Choudhary V, Park PJ: [CGHweb: a tool for comparing DNA copy](http://www.ncbi.nlm.nih.gov/pubmed/18296463?dopt=Abstract) [number segmentations from multiple algorithms.](http://www.ncbi.nlm.nih.gov/pubmed/18296463?dopt=Abstract) Bioinformatics 2008, 24(7):1014-1015.
- 16. Lee M, Kim Y: [CHESS \(CgHExpreSS\): a comprehensive analysis tool for](http://www.ncbi.nlm.nih.gov/pubmed/20003544?dopt=Abstract) [the analysis of genomic alterations and their effects on the expression](http://www.ncbi.nlm.nih.gov/pubmed/20003544?dopt=Abstract) [profile of the genome.](http://www.ncbi.nlm.nih.gov/pubmed/20003544?dopt=Abstract) BMC Bioinformatics 2009, 10:424.
- 17. Almagro-Garcia J, Manske M, Carret C, Campino S, Auburn S, Macinnis BL, Maslen G, Pain A, Newbold CI, Kwiatkowski DP, Clark TG: [SnoopCGH:](http://www.ncbi.nlm.nih.gov/pubmed/19687029?dopt=Abstract) [software for visualizing comparative genomic hybridization data.](http://www.ncbi.nlm.nih.gov/pubmed/19687029?dopt=Abstract) Bioinformatics 2009, 25(20):2732-2733.
- 18. Kotliarov Y, Bozdag S, Cheng H, Wuchty S, Zenklusen JC, Fine HA: [CNAReporter: a GenePattern pipeline for the generation of clinical](http://www.ncbi.nlm.nih.gov/pubmed/20380730?dopt=Abstract) [reports of genomic alterations.](http://www.ncbi.nlm.nih.gov/pubmed/20380730?dopt=Abstract) BMC Med Genomics 2010, 3:11.
- 19. Gribov A, Sill M, Luck S, Rucker F, Dohner K, Bullinger L, Benner A, Unwin A: [SEURAT: visual analytics for the integrated analysis of microarray data.](http://www.ncbi.nlm.nih.gov/pubmed/20525257?dopt=Abstract) BMC Med Genomics 2010, 3:21.
- 20. Carro A, Rico D, Rueda OM, Diaz-Uriarte R, Pisano DG: [waviCGH: a web](http://www.ncbi.nlm.nih.gov/pubmed/20507915?dopt=Abstract) [application for the analysis and visualization of genomic copy number](http://www.ncbi.nlm.nih.gov/pubmed/20507915?dopt=Abstract) [alterations.](http://www.ncbi.nlm.nih.gov/pubmed/20507915?dopt=Abstract) Nucleic Acids Res 2010, 38:W182-W187.
- 21. Mader M, Simon R, Steinbiss S, Kurtz S: [FISH Oracle: a web server for](http://www.ncbi.nlm.nih.gov/pubmed/21884636?dopt=Abstract) [flexible visualization of DNA copy number data in a genomic context.](http://www.ncbi.nlm.nih.gov/pubmed/21884636?dopt=Abstract) J Clin Bioinforma 2011, 1(1):20.
- 22. Yoo J, Ha IC, Chang GT, Jung KS, Park K, Kim Y: CNVAS: Copy Number Variation Analysis System - the analysis tool for genomic alteration with a powerful visualization module. BioChip J 2011, 5(3):265-270.
- 23. Price TS, Regan R, Mott R, Hedman A, Honey B, et al: [SW-ARRAY: a](http://www.ncbi.nlm.nih.gov/pubmed/15961730?dopt=Abstract) [dynamic programming solution for the identi-fication of copy-number](http://www.ncbi.nlm.nih.gov/pubmed/15961730?dopt=Abstract) [changes in genomic DNA using array comparative genome](http://www.ncbi.nlm.nih.gov/pubmed/15961730?dopt=Abstract) [hybridization data.](http://www.ncbi.nlm.nih.gov/pubmed/15961730?dopt=Abstract) Nucleic Acids Res 2005, 33:3455-3464.
- 24. Zhang J, Feuk L, Duggan GE, Khaja R, Scherer SW: [Development of](http://www.ncbi.nlm.nih.gov/pubmed/17124402?dopt=Abstract) [bioinformatics resources for display and analysis of copy number and](http://www.ncbi.nlm.nih.gov/pubmed/17124402?dopt=Abstract)

<span id="page-9-0"></span>[other structural variants in the human genome.](http://www.ncbi.nlm.nih.gov/pubmed/17124402?dopt=Abstract) Cytogenet Genome Res 2006, 115:205-214.

- 25. Wheeler DL, Barrett T, Benson DA, Bryant SH, Canese K, Chetvernin V, Church DM, DiCuccio M, Edgar R, Federhen S, et al: [Database resources of](http://www.ncbi.nlm.nih.gov/pubmed/17170002?dopt=Abstract) [the National Center for Biotechnology Information.](http://www.ncbi.nlm.nih.gov/pubmed/17170002?dopt=Abstract) Nucleic Acids Res 2007, 35:D5-D12.
- 26. Moon S, Kim YJ, Hong CB, Kim DJ, Lee JY, Kim BJ: [Data-driven approach to](http://www.ncbi.nlm.nih.gov/pubmed/21731056?dopt=Abstract) [detect common copy-number variations and frequency profiles in a](http://www.ncbi.nlm.nih.gov/pubmed/21731056?dopt=Abstract) [population-based Korean cohort.](http://www.ncbi.nlm.nih.gov/pubmed/21731056?dopt=Abstract) Eur J Hum Genet 2011, 19:1167-1172.

#### doi:10.1186/1471-2105-13-S7-S12

Cite this article as: Jung et al.: Genovar: a detection and visualization tool for genomic variants. BMC Bioinformatics 2012 13(Suppl 7):S12.

#### **Submit your next manuscript to BioMed Central and take full advantage of:**

- **Convenient online submission**
- **Thorough peer review**
- **No space constraints or color figure charges**
- **Immediate publication on acceptance**
- **Inclusion in PubMed, CAS, Scopus and Google Scholar**
- **Research which is freely available for redistribution**

BioMed Central

Submit your manuscript at www.biomedcentral.com/submit